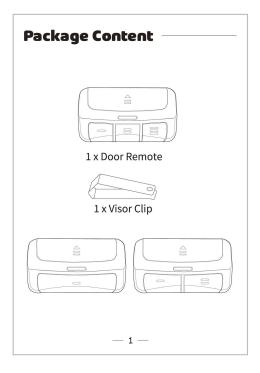

## **LED and Button Rules**

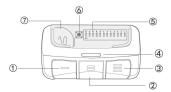

- ① Button 1
- **4** Status LED
- ② Button 2
- (5) DIP switches
- ③ Button 3
- **6** Program Button
- 7 Battery

NOTE: If your opener uses DIP swtiches to add remote, please

- 1. Start with door closed.
- 2. Match the same on/off positions as the working remote or radio receiver.
- 3. Press and hold the program button until the status LED lights solid red .Then following below 4-5 steps to finish the configuration.

— 2 —

## **Configuration Guide**

1. Start with your garage door, villa door, or commercial door **closed**.

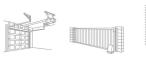

 Remove the battery cover. Press and hold the program button until the status LED lights solid red to entering into configuration mode. This mode will last 1 min.

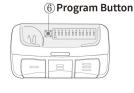

— 3 —

- 3.Press Button 1 or Button 2 or Button 3 to adjust to the required code. The red light will flash once for each press. Press several times to set the button as the code type.
- 4. Press the program button to finish programming, the indicator light will turns off , and the button will save the set code type automatically.
- Note 1: Only one button can be set at a time. To set other ,you must program again .
- Note 2: The program time limit is 60 seconds. If the program button is not pressed again 60 seconds after entering the program, the red light will turn off and the programming will exit automatically. This program item is invalid.
- Note 3: In the programing, you must keep pressing the same button, otherwise, the red light will turn off and exit the program immediately. For example, to enter the program, press button 1 twice, and press button 2 again, and then exit the program immediately, and the program item does not change
- Note 4: The remote control supports at most 16 kinds of wireless codes.

  If you press it for more than 16 times, the red light will turn off
- and exit the program. The key type does not change.

  Note 5: Dip Switch is used to set the data code for the fixed code.

  Different dip switch numbers are used according to different code positions. This dip switch supports programming with battery, which can be program at any time and no need to reprogram.

\_ 4 \_

## The required times of button presses varies by different door brands/types.

| Number of Button<br>presses Needed | Brand                  | Type/Color of Smart/Learn                          |
|------------------------------------|------------------------|----------------------------------------------------|
| 1 time                             | Linear                 | MegaCode 1997-Current 318MHz                       |
| 2 times                            | Chamberlain            | Orange+red Button 1997-2005 390MHz                 |
| 3 times                            | Chamberlain            | Purple Button 1999-2009 315MHz                     |
| 4 times                            | Billion Code           | Green Button 1993-1996 390MHz                      |
| 5 times                            | Genie Overhead<br>Door | Intellicode 2005-Current 315MHz                    |
| 6 times                            | Genie Overhead<br>Door | Intellicode 2005-Current 390MHz                    |
| 7 times                            | Chamberlain            | Yellow Button 2011-Current<br>310/315/390MHz       |
| 8 times                            | Chamberlain<br>9-Code  | 9 Code Switch 1990-1992 390MHz                     |
| 9 times                            | Chamberlain<br>9-Code  | 9 Code Switch 1990-1992 315MHz                     |
| 10 times                           | Genie 12-Code          | 12 Code Switch 1985 390Mhz                         |
| 11 times                           | Linear                 | Multi code /Ez Code10 Code<br>Switch 300Mhz        |
| 12 times                           | Chamberlain<br>8-Code  | 8 Code Switch 390Mhz                               |
| 13 times                           | Stanley                | 10 Code Switch 310Mhz                              |
| 14 times                           | Genie 9-Code           | 9 Code Switch 390MHz                               |
| 15 times                           | Linear<br>Moor-O-Matic | 8 Code Switch 310Mhz                               |
| 16 times                           | Chamberlain<br>7-Code  | 7 Code Switch 390Mhz                               |
| 17 times                           | Wayne Dalton           | Wayne Dalton Rolling code<br>372.5MHz 1993-Current |

— 5 —

NOTE: Access Master, Do-It, Gatheron, LiftMaster, Link Control,
Master Mechanic, Raynor, Sears Craftsman, Steel Craft,
True Value are all compatible with Chamberlain
technology. Please refer to the relevant learn button.

5. Press the SMART/LEARN button on your existing door opener.

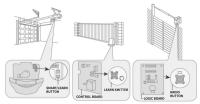

6. Then press the programmed remote control to learn on your receiver now.

You can use the configured button to control your door now. If your door does not response, please reconfigure the button once more. If it still fails, please contact us for further help.

— 6 —

## FCC Statement:

Any Changes or modifications not expressly approved by the party responsible for compliance could void the user's authority to operate the equipment. This device complies with part 15 of the FCC Rules. Operation is subject to the following two conditions:

- (1) This device may not cause harmful interference, and
- (2) This device must accept any interference received, including interference that may cause undesired operation.

Note: This equipment has been tested and found to comply with the limits for a Class B digital device, pursuant to part 15 of the FCC Rules. These limits are designed to provide reasonable protection against harmful interference in a residential installation.

This equipment generates, uses and can radiate radio frequency energy and, if not installed and used in accordance with the instructions, may cause

harmful interference to radio communications. However, there is no guarantee that interference will not occur in a particular installation. If this equipment does cause harmful interference to radio or television reception, which can be determined by turning the equipment off and on, the user is encouraged to try to correct the interference by one or more of the following measures:

- —Reorient or relocate the receiving antenna.
- —Increase the separation between the equipment and receiver.
- —Connect the equipment into an outlet on a circuit different from that to which the receiver is connected.
- —Consult the dealer or an experienced radio/TV technician for help.

RF warning for Portable device:

The device has been evaluated to meet general RF exposure requirement. The device can be used in portable exposure condition without restriction.

\_